### 4-H Online Junior Fair Family Entry

#### *Important Notes*

- The Shawano County Junior Fair Entries are due August 1. Be sure to complete your entry (including the final "Submit" step) prior to the cut-off date.
- Recommended browsers: Google Chrome or Mozilla Firefox. Older versions of Internet Explorer may cause unexpected results.
- Register all entries for each exhibitor in the family before proceeding to the Payment section. The processing fee will be paid by your club or chapter so do not worry about payment within this system.
- Be sure to click the "Submit" button when you have completed all family member entries. Entries are not final until they have been submitted.
- Check your email inbox for a confirmation email with a list of your entries and any related fees.
- You will receive a second email when your entries have been approved by your fair.

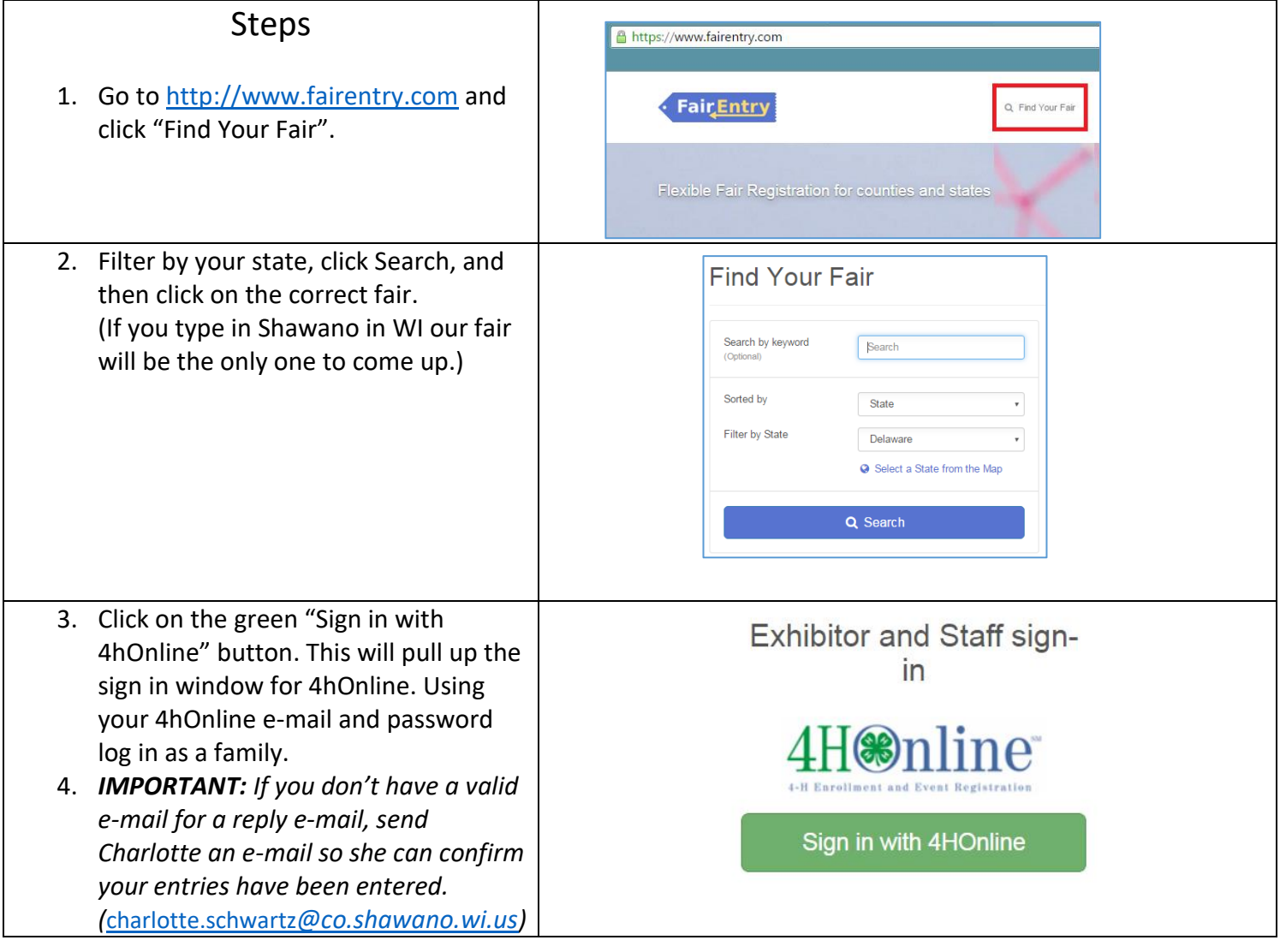

Fair<u>Entry</u>

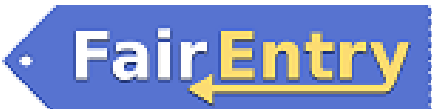

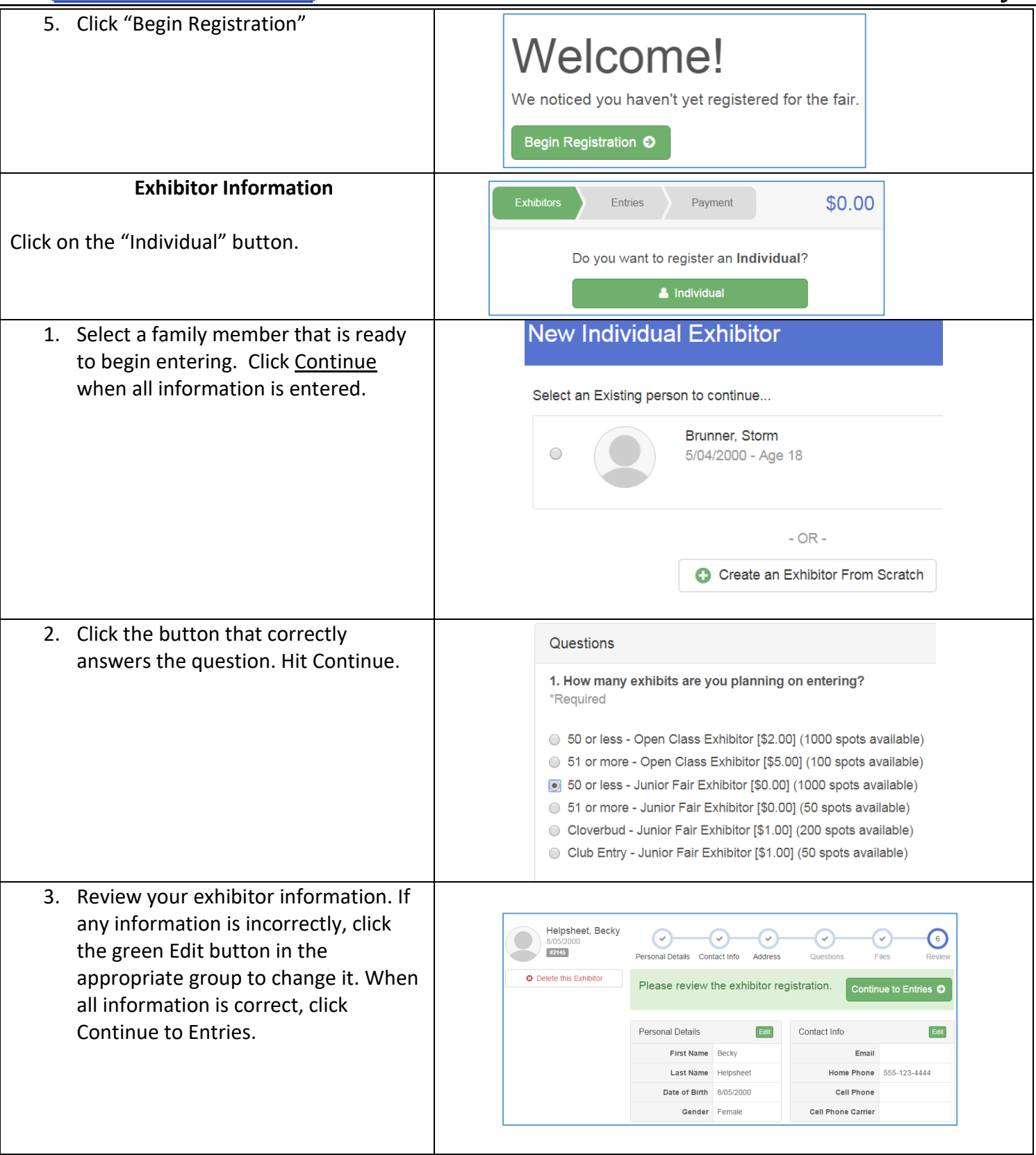

#### **Creating Entries**

Each exhibitor can have multiple entries. One entry must be made for each item, animal, class, etc. If an exhibitor is showing one horse in 3 events, three class entries must be created. Once all entries have been created for the first exhibitor, you have the choice of creating another exhibitor in this family (and entries) or proceeding to check-out (submitting the entries, whether or not fees are charged).

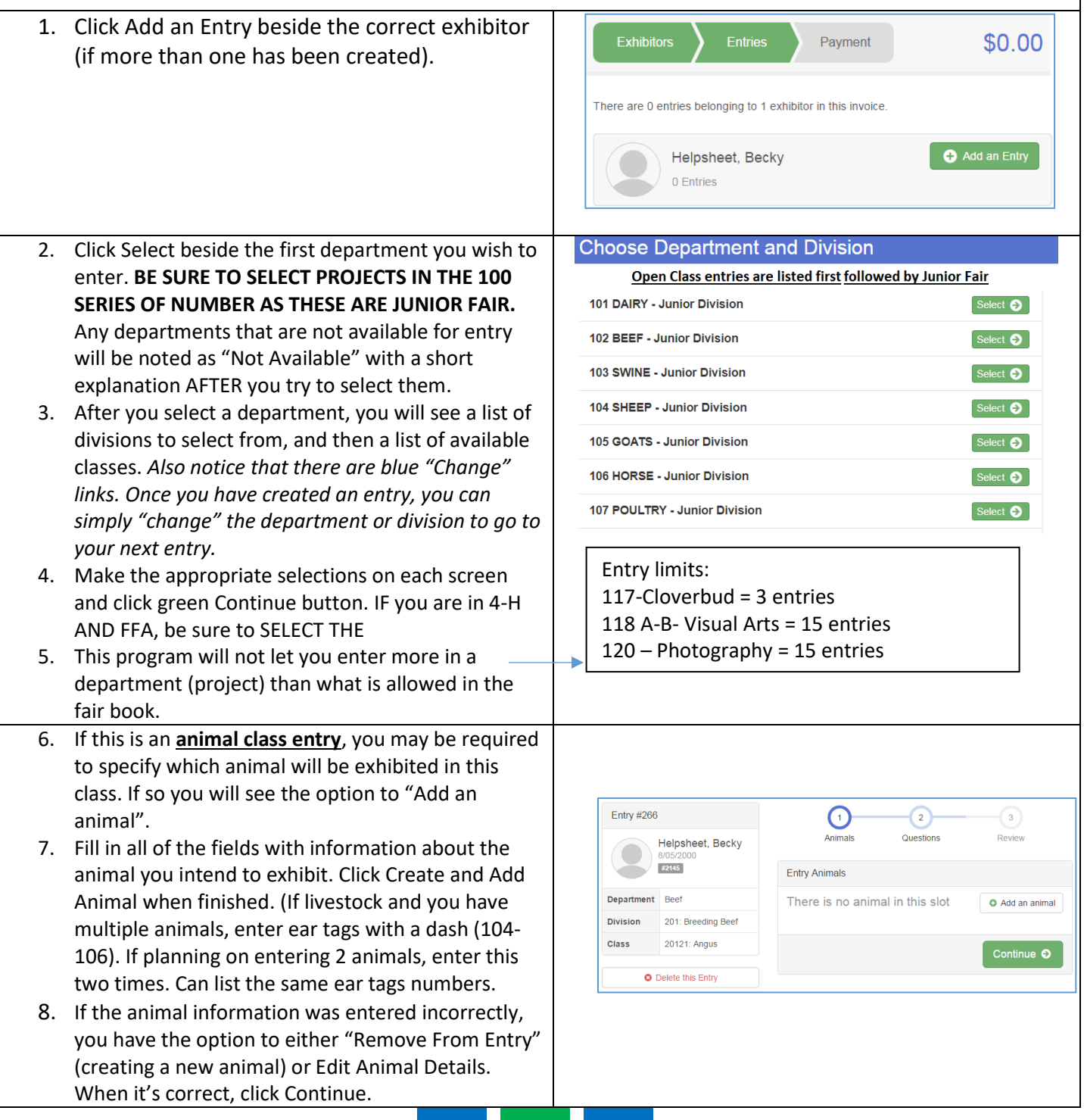

# Fair Entry

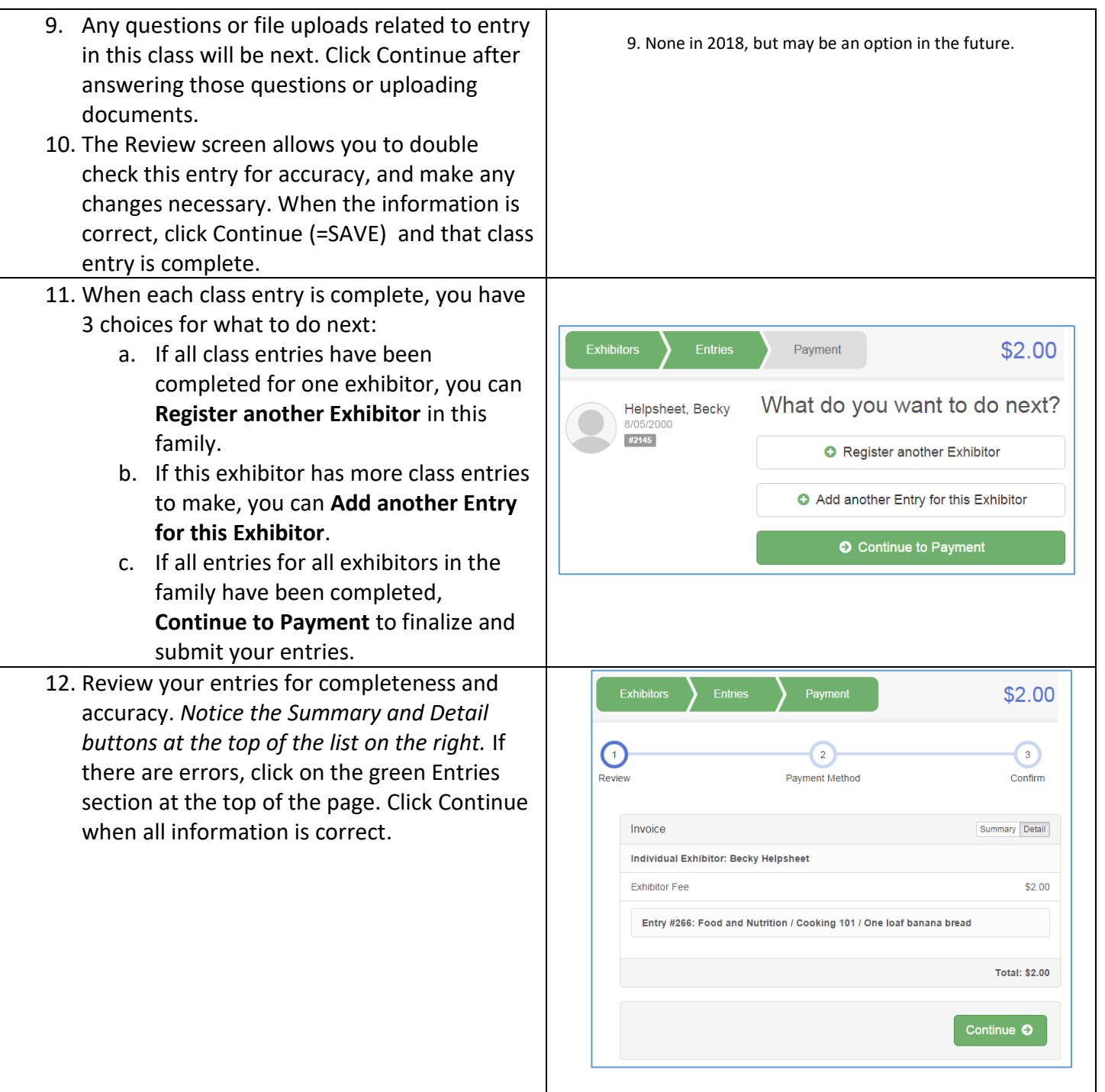

## **FairEntry**

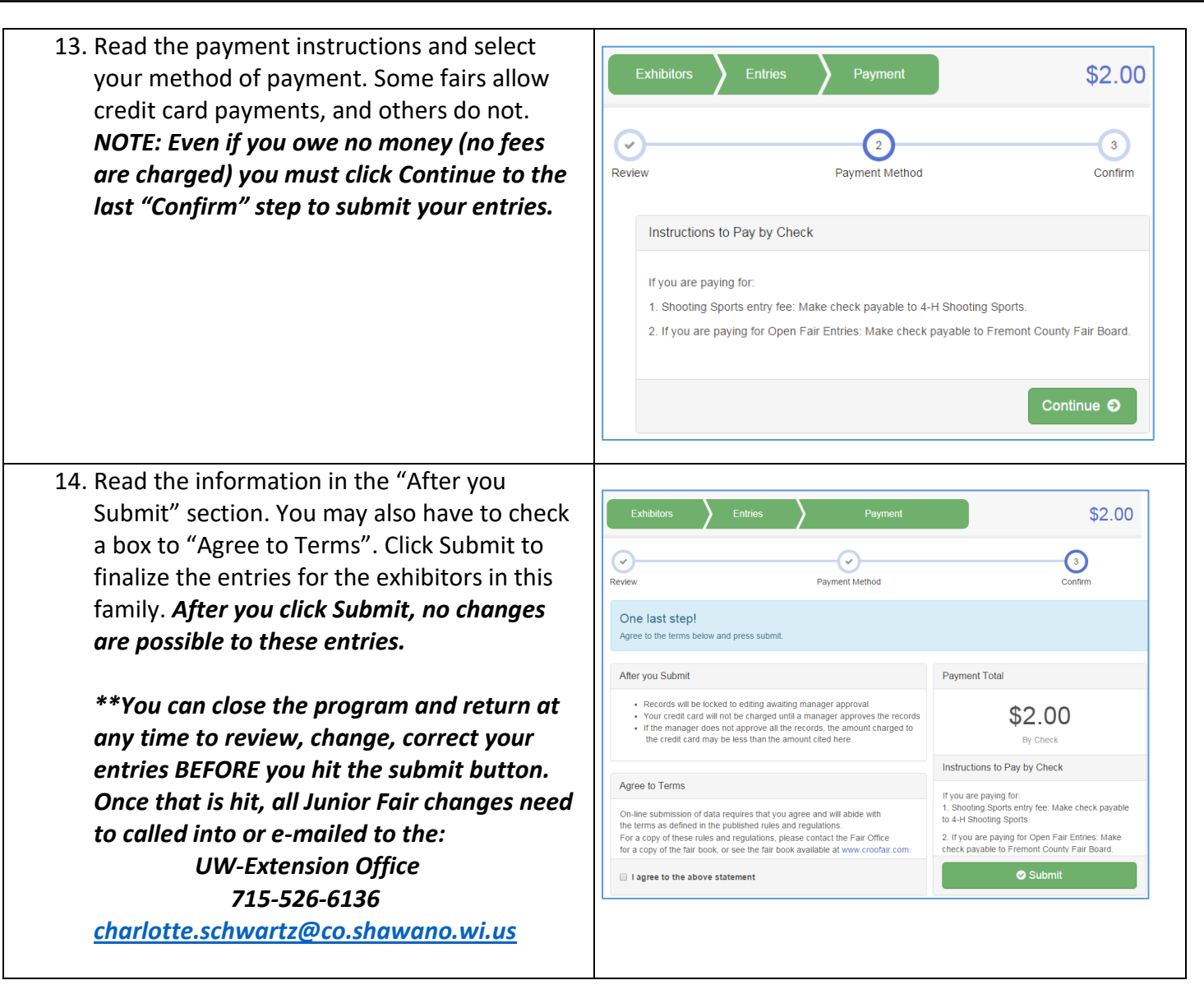